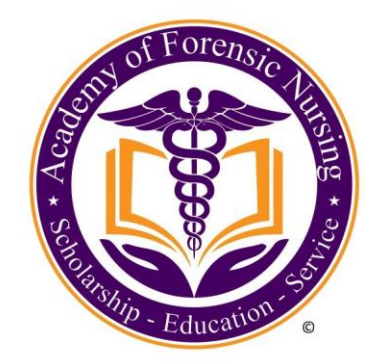

# **Find Our "Bell Work Talks" Podcast On iTunes**

Open the iTunes program on your desktop or laptop computer and click on "*Store.*"

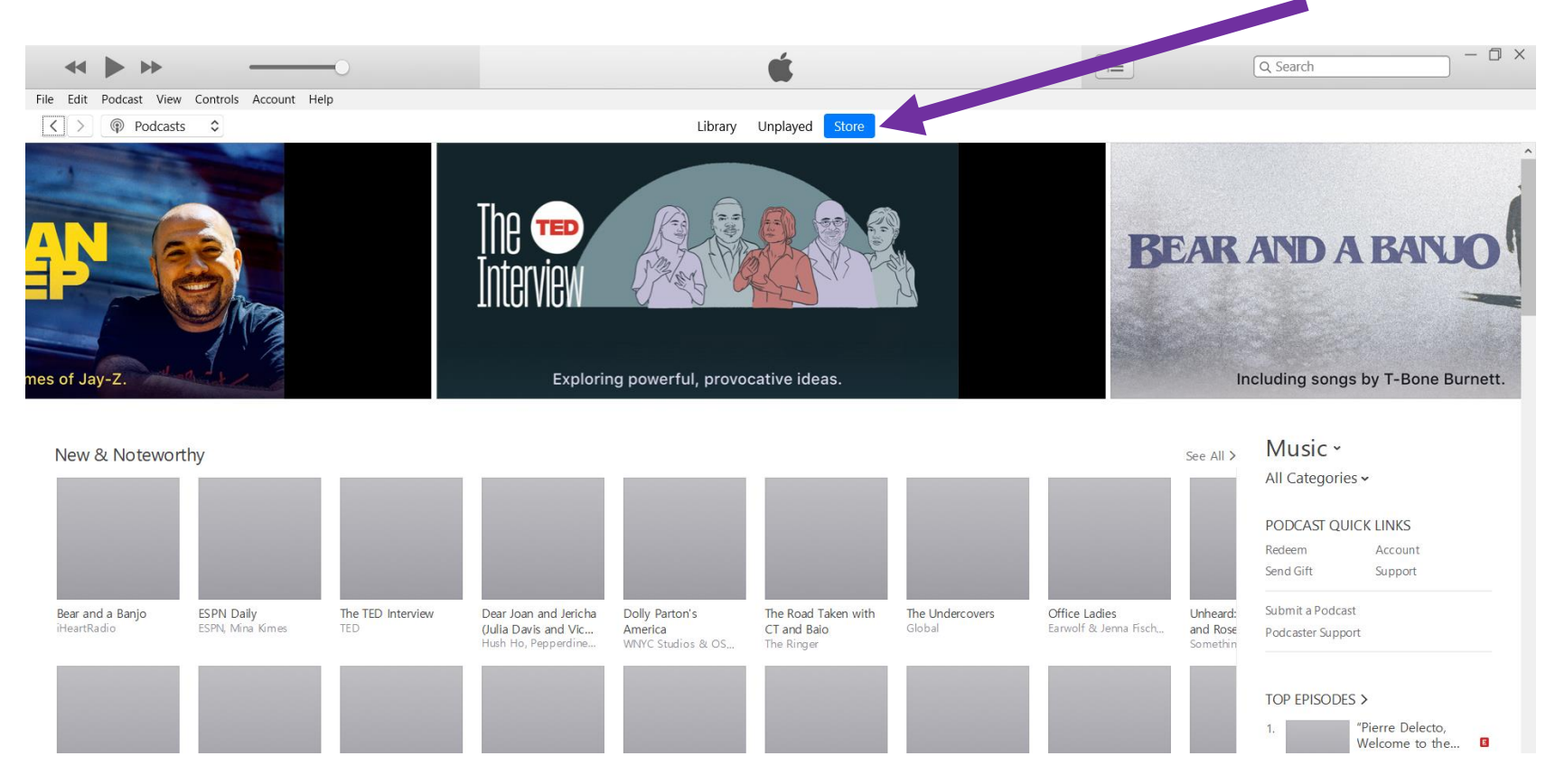

#### Select "*Podcasts*" from the drop-down menu in the top left corner.

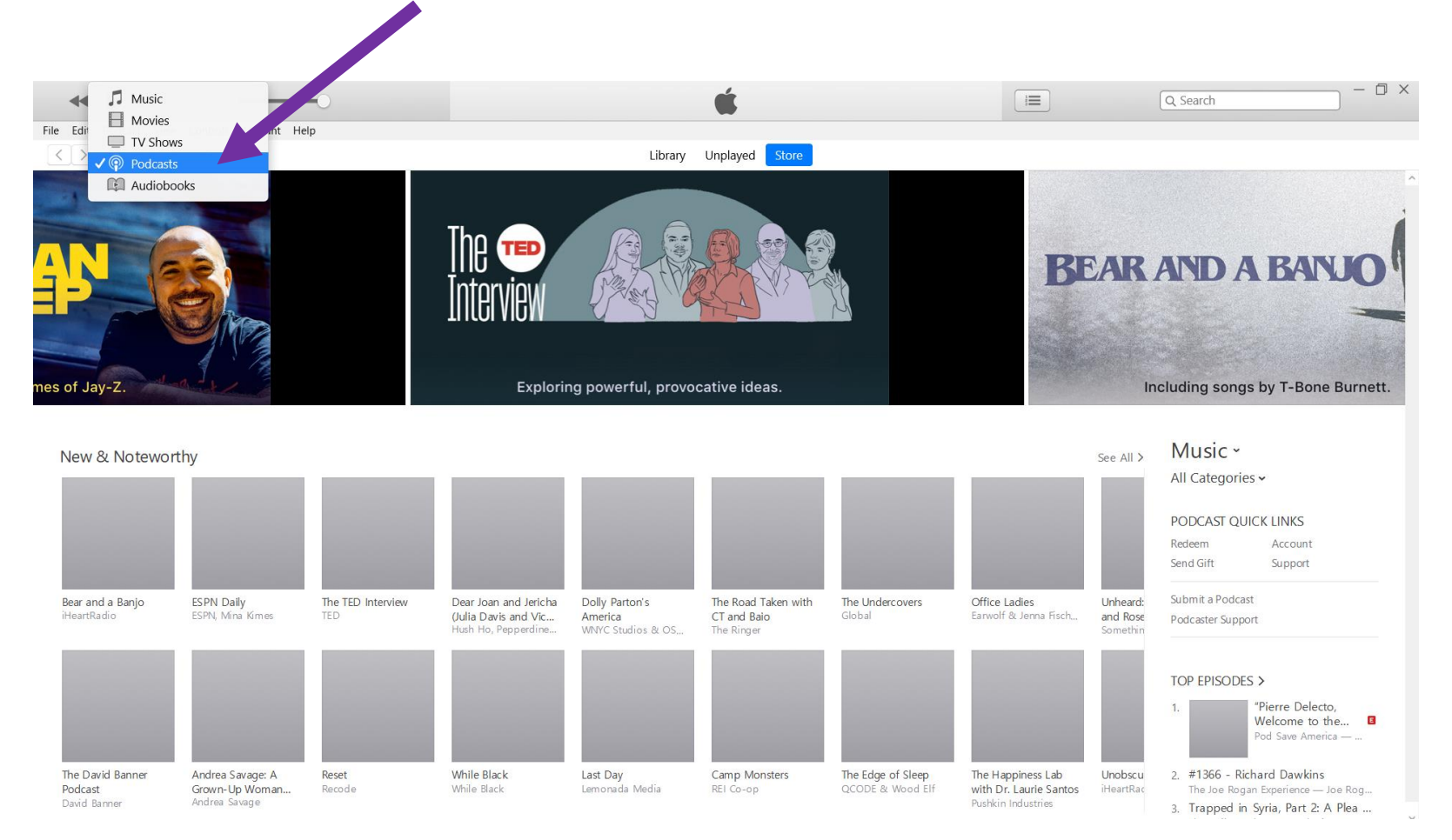

### In the "Store" search bar, type in "*Bell Work Talks*."

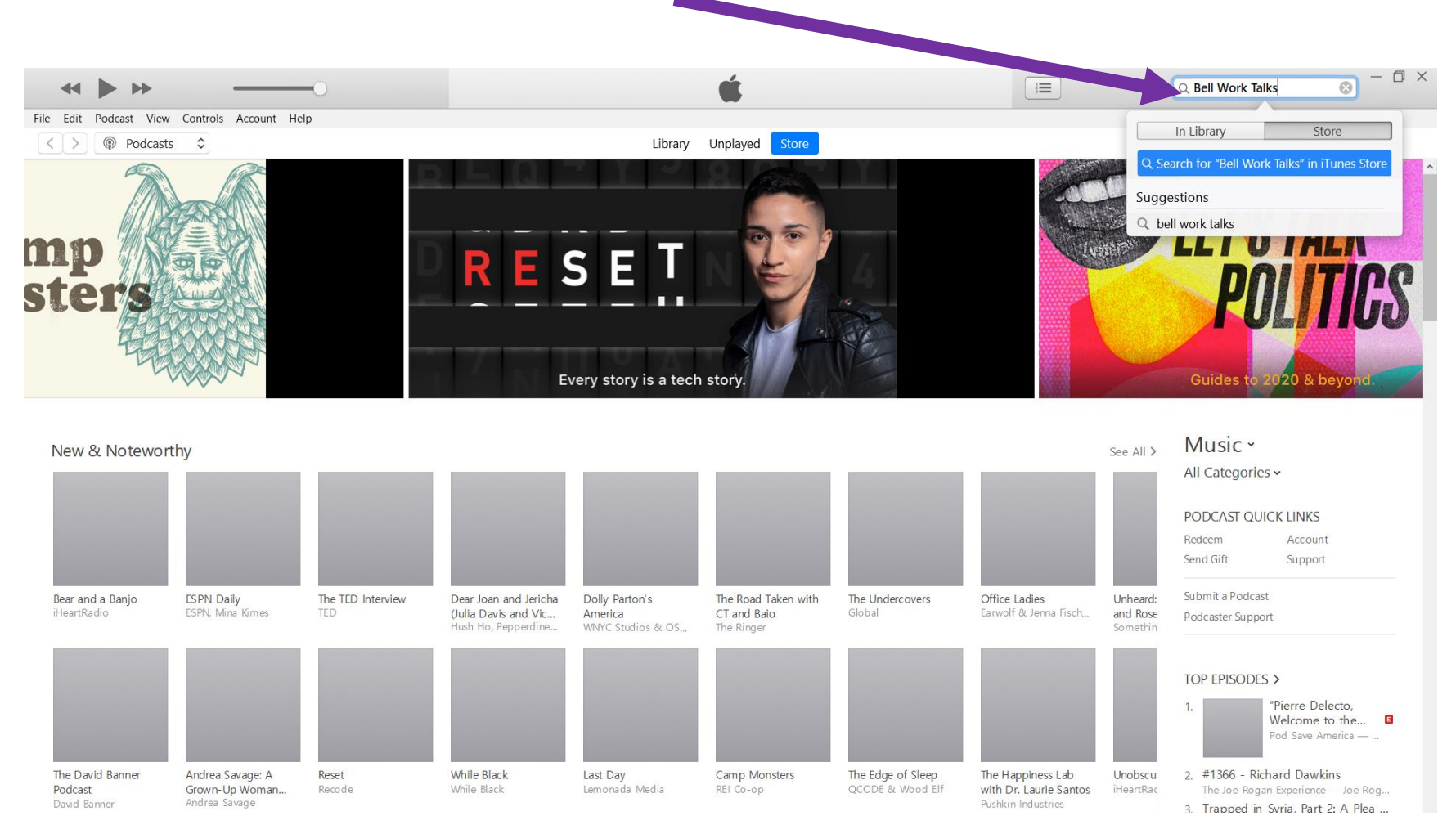

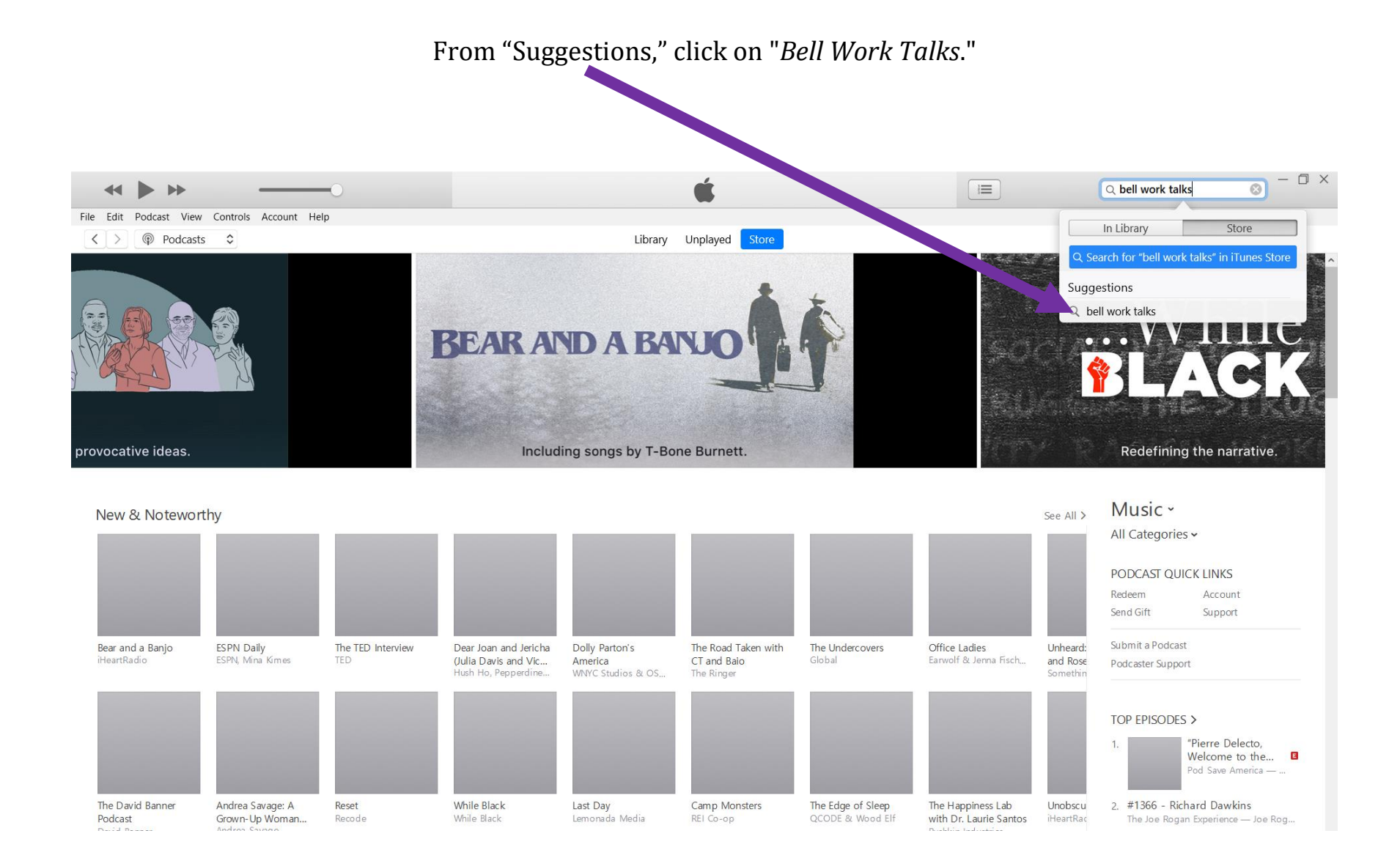

#### Under "Podcast," Click on "Bell Work Talks."

 $\blacksquare$ 

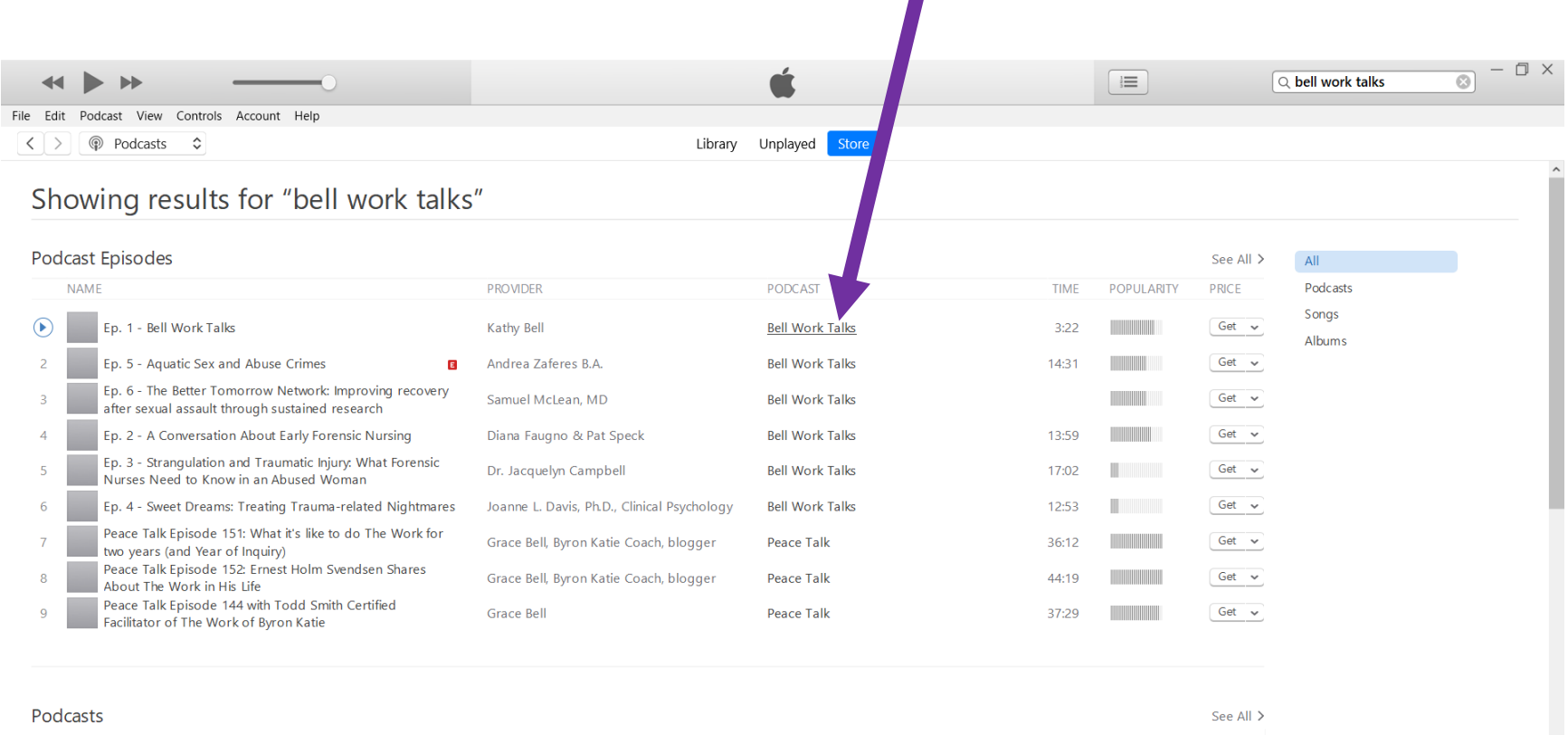

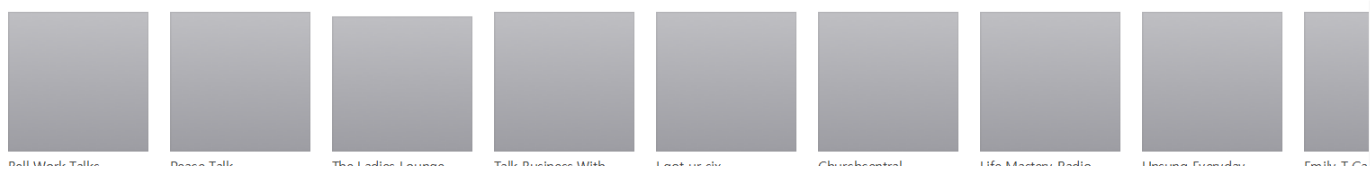

This is the "Bell Work Talks" podcast page.

From this page, you can subscribe to the podcast, stream episodes, or download episodes.

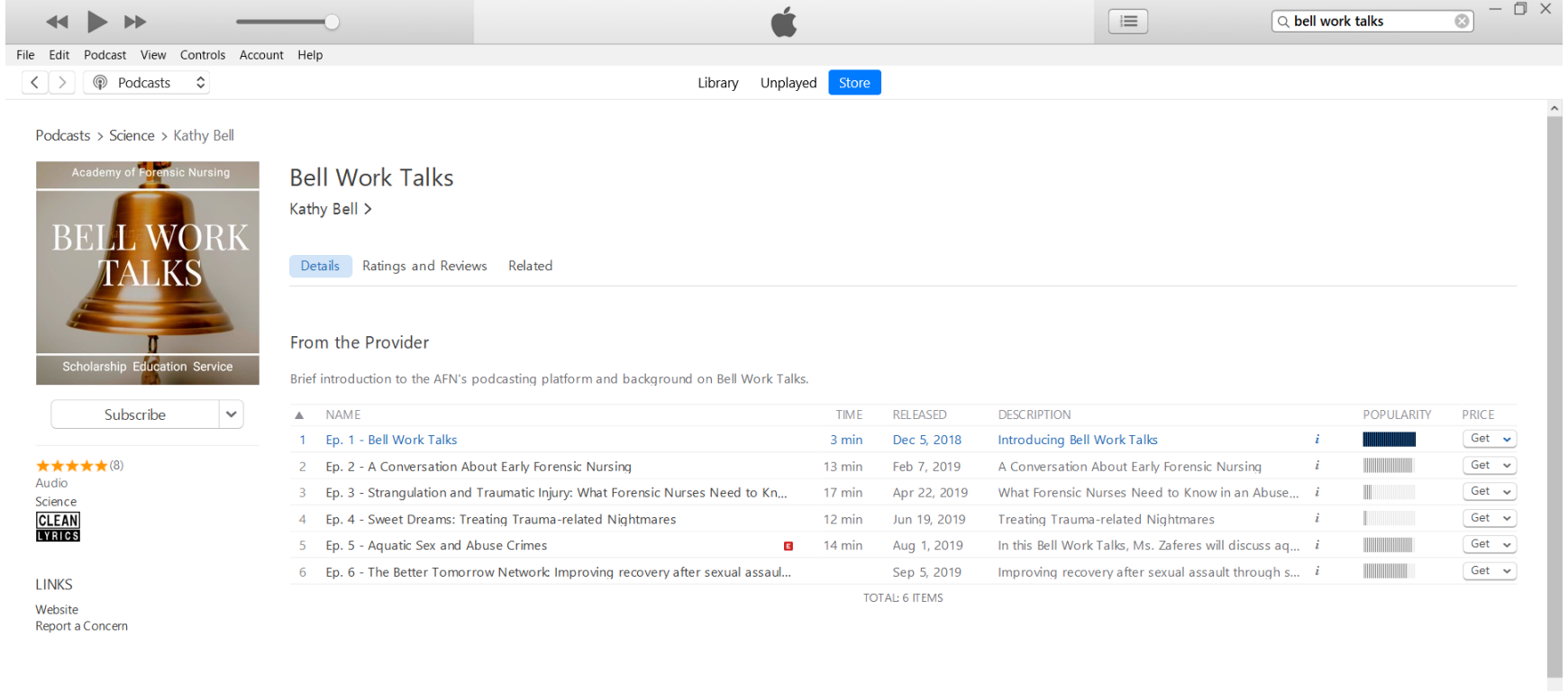

# **Subscribe to "Bell Work Talks" Podcast On iTunes**

From the "Bell Work Talks" podcast page, click "Subscribe" to subscribe to the podcast.

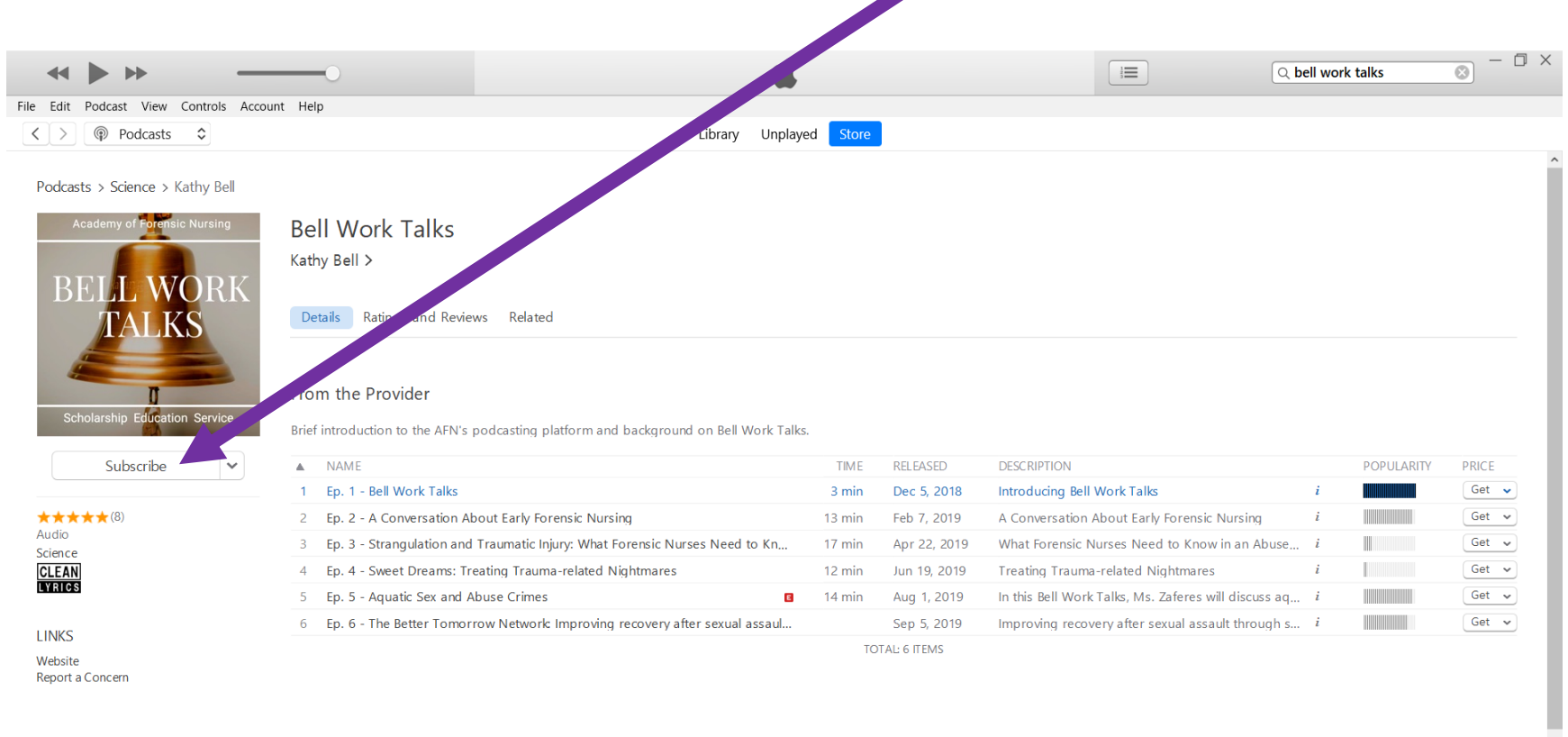

## **Stream "Bell Work Talks" Podcast From iTunes**

From the "Bell Work Talks" podcast page,

click on the number located to the left of the Episode number you wish to stream.

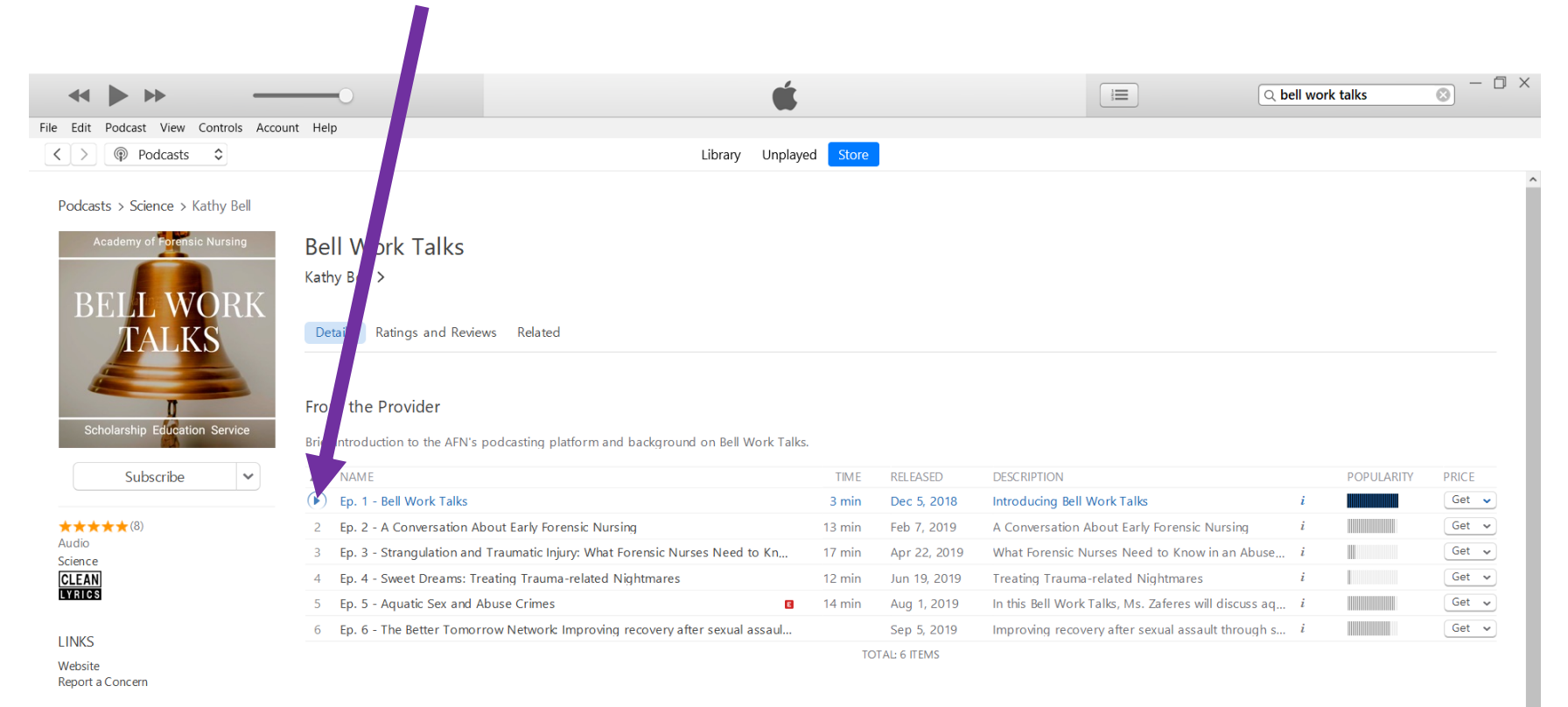

## **Download "Bell Work Talks" Podcast From iTunes**

From the "Bell Work Talks" podcast page, click on "Get" beside the episode you wish to download.

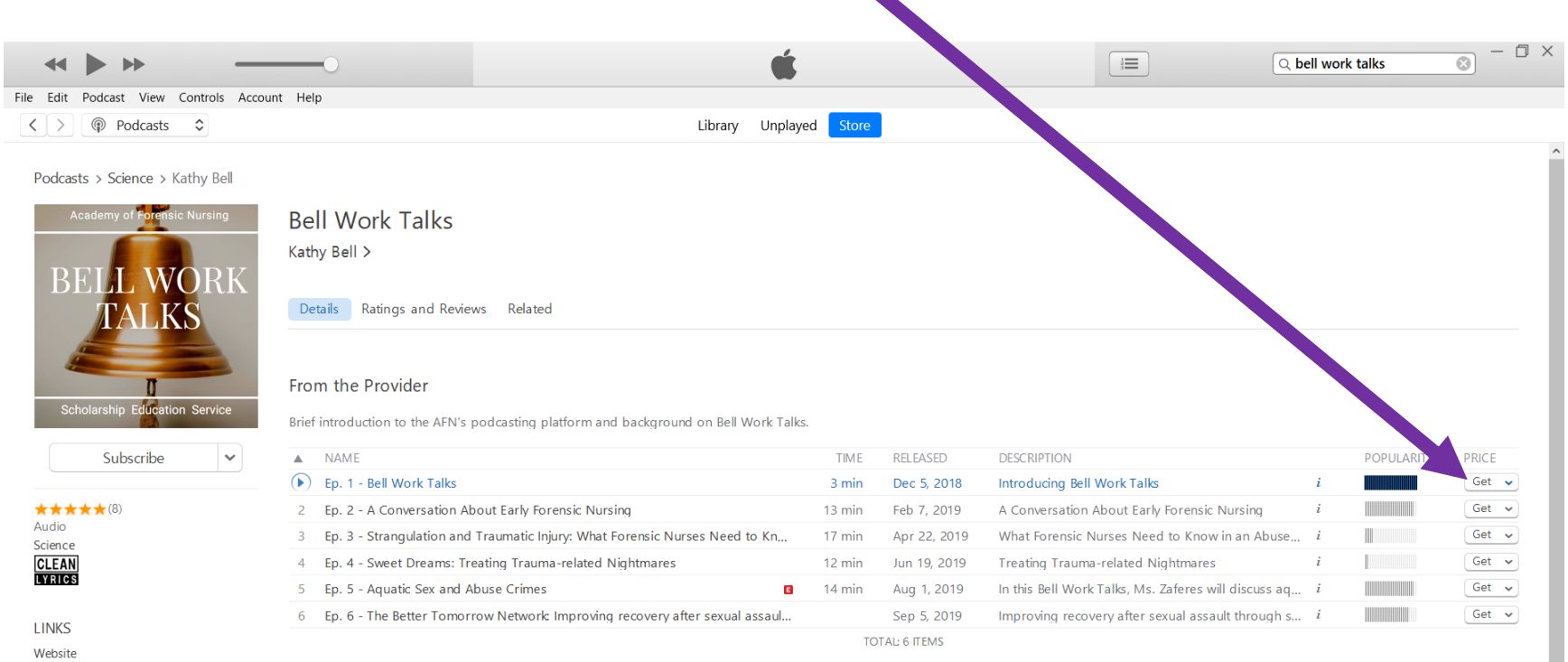

Report a Concern